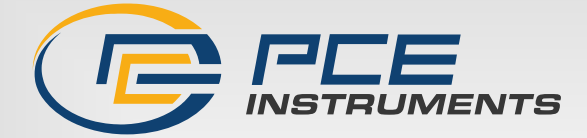

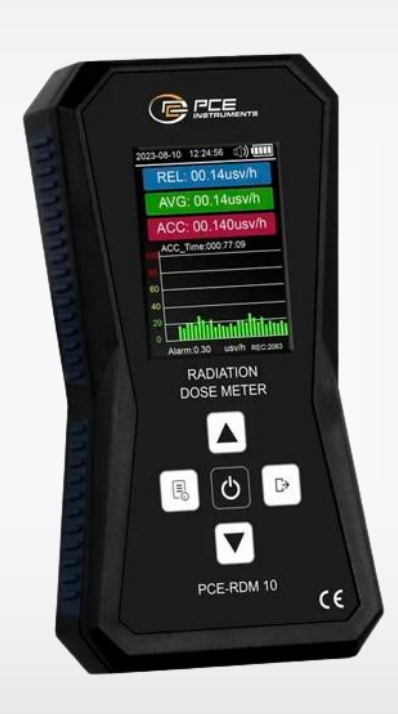

# **Bedienungsanleitung**

# PCE-RDM 10 | Strahlungsmessgerät

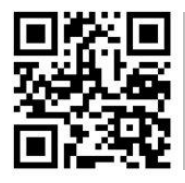

**User manuals in various languages (français, italiano, español, português, nederlands, türk, polski, русский, 中文**) can be found by using our **product search on: www.pce-instruments.com**

> Letzte Änderung: 3. Mai 2024 v1.0

> > © PCE Instruments

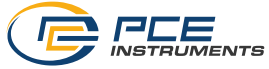

# Inhaltsverzeichnis

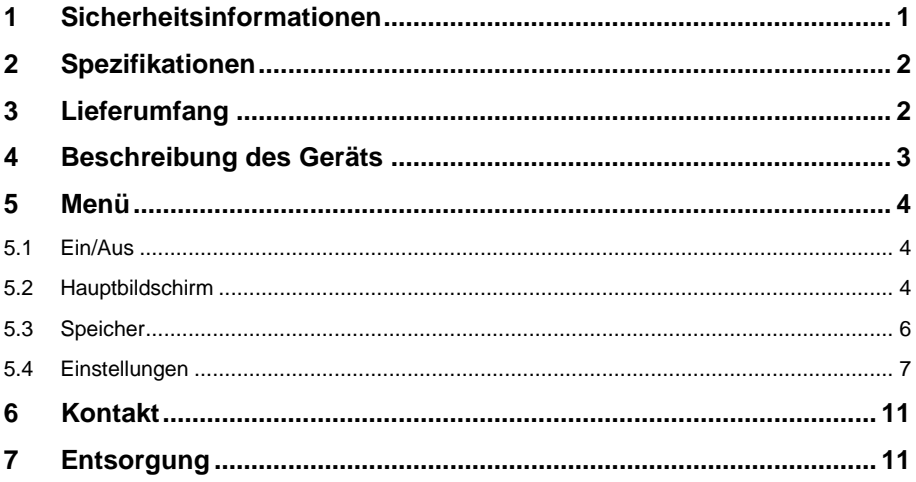

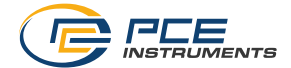

# <span id="page-2-0"></span>**1 Sicherheitsinformationen**

Bitte lesen Sie dieses Benutzer-Handbuch sorgfältig und vollständig, bevor Sie das Gerät zum ersten Mal in Betrieb nehmen. Die Benutzung des Gerätes darf nur durch sorgfältig geschultes Personal erfolgen. Schäden, die durch Nichtbeachtung der Hinweise in der Bedienungsanleitung entstehen, entbehren jeder Haftung.

- Dieses Messgerät darf nur in der in dieser Bedienungsanleitung beschriebenen Art und Weise verwendet werden. Wird das Messgerät anderweitig eingesetzt, kann es zu gefährlichen Situationen kommen.
- Verwenden Sie das Messgerät nur, wenn die Umgebungsbedingungen (Temperatur, Luftfeuchte, …) innerhalb der in den Spezifikationen angegebenen Grenzwerte liegen. Setzen Sie das Gerät keinen extremen Temperaturen, direkter Sonneneinstrahlung, extremer Luftfeuchtigkeit oder Nässe aus.
- Setzen Sie das Gerät keinen Stößen oder starken Vibrationen aus.
- Das Öffnen des Gerätegehäuses darf nur von Fachpersonal der PCE Deutschland GmbH vorgenommen werden.
- Benutzen Sie das Messgerät nie mit nassen Händen.
- Es dürfen keine technischen Veränderungen am Gerät vorgenommen werden.
- Das Gerät sollte nur mit einem Tuch gereinigt werden. Verwenden Sie keine Scheuermittel oder lösungsmittelhaltige Reinigungsmittel.
- Das Gerät darf nur mit dem von der PCE Deutschland GmbH angebotenen Zubehör oder gleichwertigem Ersatz verwendet werden.
- Überprüfen Sie das Gehäuse des Messgerätes vor jedem Einsatz auf sichtbare Beschädigungen. Sollte eine sichtbare Beschädigung auftreten, darf das Gerät nicht eingesetzt werden.
- Das Messgerät darf nicht in einer explosionsfähigen Atmosphäre eingesetzt werden.
- Der in den Spezifikationen angegebene Messbereich darf unter keinen Umständen überschritten werden.
- Wenn die Sicherheitshinweise nicht beachtet werden, kann es zur Beschädigung des Gerätes und zu Verletzungen des Bedieners kommen.
- Halten Sie den Sensor stets sauber.
- Berühren Sie den Sensor nicht mit Ihren Händen.

Für Druckfehler und inhaltliche Irrtümer in dieser Anleitung übernehmen wir keine Haftung. Wir weisen ausdrücklich auf unsere allgemeinen Gewährleistungsbedingungen hin, die Sie in unseren Allgemeinen Geschäftsbedingungen finden.

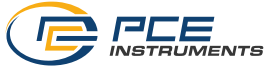

# <span id="page-3-0"></span>**2 Spezifikationen**

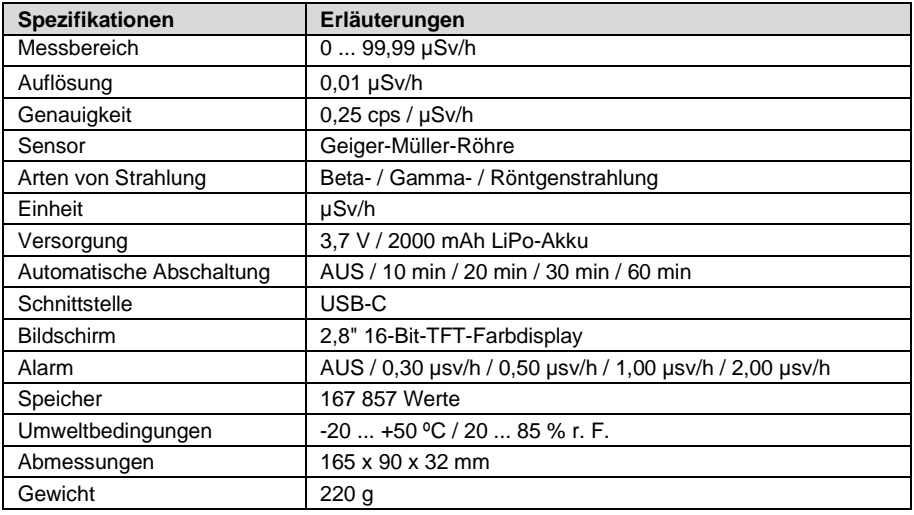

# <span id="page-3-1"></span>**3 Lieferumfang**

- 1 x Strahlungsmessgerät PCE-RDM 10
- 1 x Micro-USB Kabel
- 1 x Gerätetasche
- 1 x Bedienungsanleitung

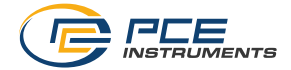

# <span id="page-4-0"></span>**Beschreibung des Geräts**

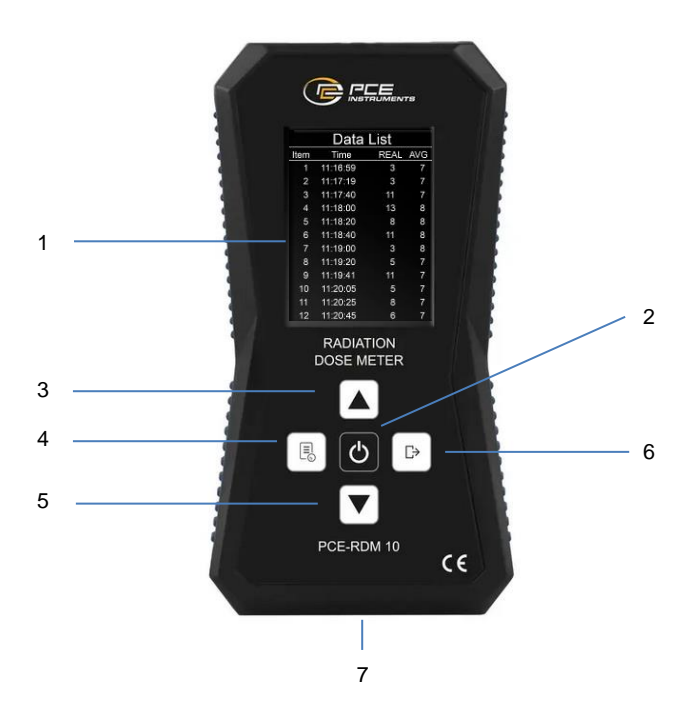

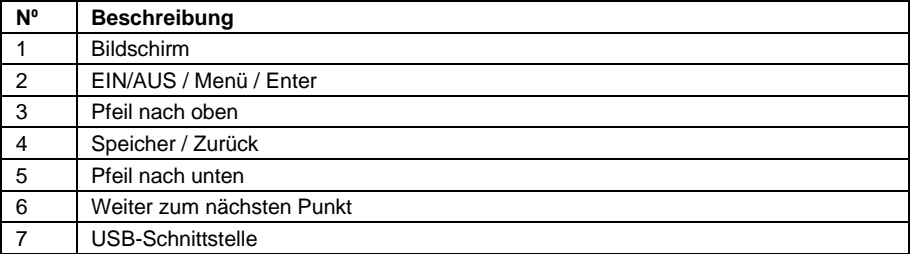

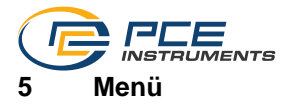

### <span id="page-5-1"></span><span id="page-5-0"></span>**5.1 Ein/Aus**

Schalten Sie das Gerät mit der Taste EIN/AUS ein. Um es auszuschalten, halten Sie die Taste EIN/AUS mehrere Sekunden lang gedrückt.

### <span id="page-5-2"></span>**5.2 Hauptbildschirm**

Nach dem Einschalten des Geräts wird der folgende Bildschirm angezeigt.

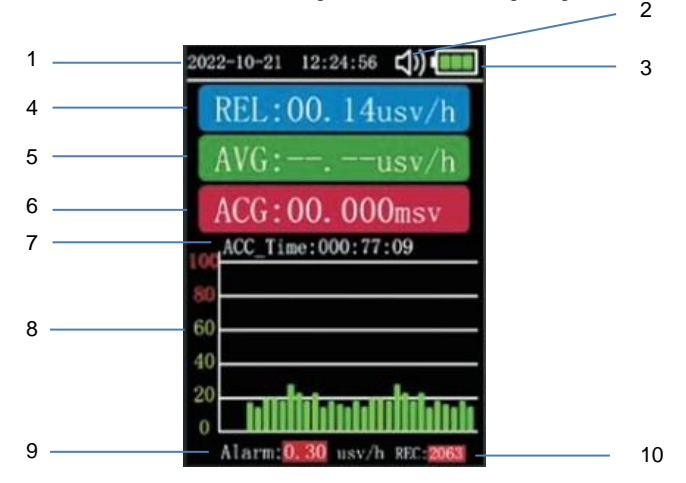

#### **1. Datum und Uhrzeit**

Hier können Sie sich das aktuelle Datum und die Uhrzeit anzeigen lassen. Um das Datum und die Uhrzeit einzustellen, siehe Kapite[l 5.4.1.](#page-8-1)

#### **2. Alarm**

Sobald die Alarmschwelle überschritten wird, gibt das Gerät einen akustischen Alarm aus. Durch Drücken der Pfeiltaste nach oben wird der akustische Alarm deaktiviert und das Lautsprechersymbol mit einem "X" angezeigt. Um ihn zu aktivieren, drücken Sie erneut die Pfeiltaste nach oben.

#### **3. Batterie**

Hier können Sie sich den aktuellen Akkustand anzeigen lassen. Um den Akku zu laden, verwenden Sie das beiliegende USB-Kabel. Verbinden Sie das Gerät über dieses Kabel mit einem PC.

#### **4. REL | Echtzeitdosis**

Zeigt den aktuellen Wert in der Einheit µsv/h an. Er wird jede Sekunde aktualisiert, um den aktuellen Strahlungswert anzuzeigen.

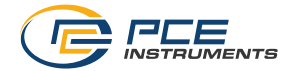

#### **5. AVG | Durchschnittsdosis**

Gibt den Durchschnittswert in der Einheit µsv/h an. Er erfasst die Gesamtenergiemenge über einen bestimmten Zeitraum und wandelt sie in einen Messwert für die Analyse um. Zur Einstellung der Messrate, siehe Kapite[l 5.4.3.](#page-9-0)

Der Durchschnittswert wird nach 5 Minuten Messdauer angezeigt. Wenn Sie das Gerät aus- und wieder einschalten, wird der Durchschnittswert auf null zurückgesetzt. Sie müssen erneut 5 Minuten warten, bevor Sie den Wert auf dem Display sehen können.

#### **6. ACC | Akkumulierte Dosis**

Zeigt die akkumulierte Dosis an. Wenn das Gerät ausgeschaltet wird, geht die akkumulierte Dosis nicht verloren. Der Timer wird einfach angehalten. Wenn das Gerät wieder eingeschaltet wird, wird die Zählung fortgesetzt. Um die kumulierte Dosis auf null zurückzusetzen, siehe Kapitel [5.4.6.](#page-11-0)

#### **7. ACC\_Time**

Zeigt an, wie lange die kumulative Dosis bereits berechnet wird.

#### **8. Grafik**

Sie können sich die Entwicklung der letzten 30 Werte grafisch anzeigen lassen. Diese Grafik wird ständig aktualisiert.

#### **9. Alarm**

Zeigt die eingestellte Alarmschwelle an. Um die Alarmschwelle einzustellen, siehe Kapitel [5.4.2.](#page-9-1)

#### **10. REC | Speicher**

Zeigt die Gesamtzahl der im Speicher abgelegten Werte an. Die Speicherung der Werte beginnt 5 Minuten nach dem Einschalten des Geräts (zu diesem Zeitpunkt kann der Durchschnittswert auf dem Bildschirm angezeigt werden).

#### **Hinweis**

Wenn Sie sich im Hauptbildschirm befinden, können Sie den Bildschirm (nicht das Gerät) durch Drücken der Pfeiltaste nach unten ausschalten. Um ihn wieder einzuschalten, drücken Sie erneut die Pfeiltaste nach unten. Diese Funktion ist nur auf dem Hauptbildschirm aktiv.

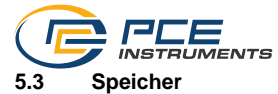

<span id="page-7-0"></span>Drücken Sie die linke Taste, um auf den Speicher zuzugreifen. Der Bildschirm "History List" ist der Index des Messverlaufs. Die Werte sind nach Datum sortiert. Die Anzahl der gespeicherten Werte wird auf der rechten Seite angezeigt.

#### **Hinweis**

Bei jedem Einschalten des Geräts (nach 5 Minuten Messdauer) wird eine neue Datei erstellt.

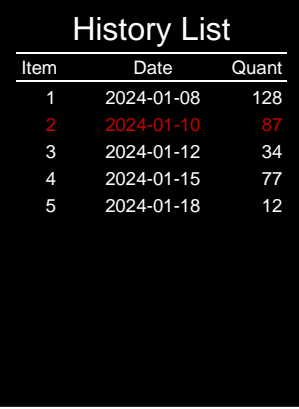

Wählen Sie die gewünschte Datei mit den Pfeiltasten nach oben und unten aus. Die gewählte Datei erscheint in rot. Um die ausgewählte Datei einzugeben, drücken Sie die Taste EIN/AUS. Der folgende Bildschirm wird angezeigt:

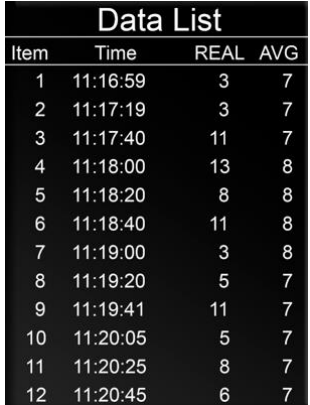

Verwenden Sie die Pfeiltasten nach oben und unten, um sich innerhalb der Datei zu bewegen.

Um den Speicher zu löschen, halten Sie in der Speicherübersicht die Weiter-Taste (rechts) gedrückt, bis "Clearing" angezeigt wird. Wenn "Clear Finish" im Display erscheint, ist der Speicher gelöscht. Das Gerät schaltet automatisch in den Messmodus zurück.

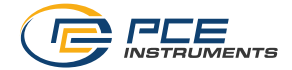

#### <span id="page-8-0"></span>**5.4 Einstellungen**

Um das Menü Einstellungen (MAIN SET) aufzurufen, drücken Sie kurz die Taste EIN/AUS, wenn Sie sich im Hauptbildschirm befinden. Der folgende Bildschirm erscheint:

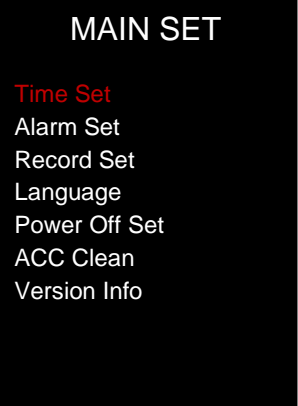

Wählen Sie die Einstellung mit den Pfeiltasten nach oben und unten. Die gewählte Einstellung erscheint in rot. Um die Einstellung zu übernehmen, drücken Sie die Taste EIN/AUS.

#### <span id="page-8-1"></span>**5.4.1 Time Set | Datum und Uhrzeit**

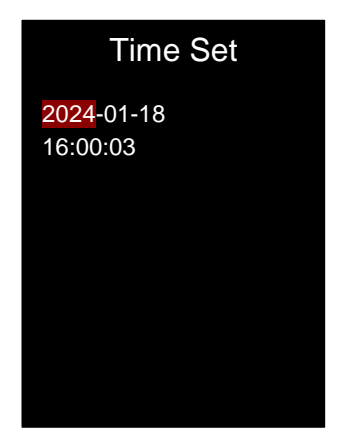

Verwenden Sie die Pfeiltasten nach oben und nach unten, um den Wert zu ändern. Verwenden Sie die rechte Taste, um die Position zu ändern (Jahr - Monat - Tag - Stunde - Minute - Sekunde). Wenn Sie das Datum und die Uhrzeit eingestellt haben, drücken Sie die linke Taste (Verlauf), um zum Hauptmenü zurückzukehren.

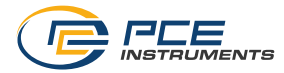

### <span id="page-9-1"></span>**5.4.2 Alarm Set | Einstellung Alarmgrenzwerte**

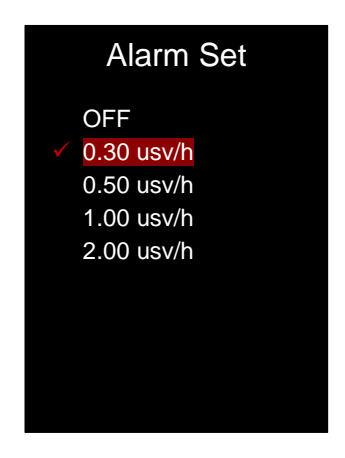

Verwenden Sie die Pfeiltasten nach oben und nach unten, um den Schwellenwert auszuwählen. Bestätigen Sie mit der Taste EIN/AUS. Wenn Sie die Alarmschwelle eingestellt haben, drücken Sie die linke Taste (Historie), um zum Hauptmenü zurückzukehren.

### <span id="page-9-0"></span>**5.4.3 Record Set | Speicherrate**

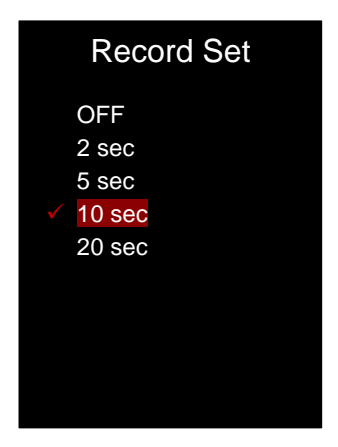

Verwenden Sie die Pfeiltasten nach oben und nach unten, um die Speicherrate auszuwählen. Bestätigen Sie mit der Taste EIN/AUS. Wenn Sie die Speicherrate eingestellt haben, drücken Sie die linke Taste (Verlauf), um zum Hauptmenü zurückzukehren.

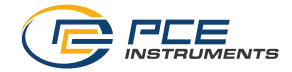

### **5.4.4 Language | Menüsprache**

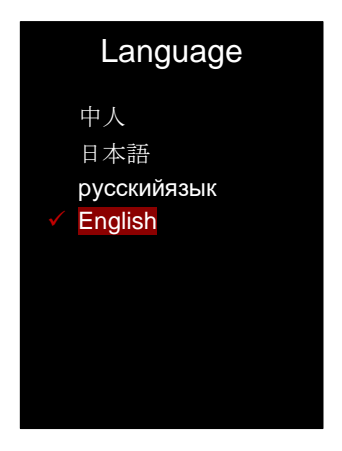

Verwenden Sie die Pfeiltasten nach oben und unten, um die Sprache auszuwählen. Sie können folgende Sprachen auswählen: Chinesisch, Japanisch, Russisch und Englisch. Bestätigen Sie mit der Taste EIN/AUS. Wenn Sie die Sprache eingestellt haben, drücken Sie die linke Taste (Verlauf), um zum Hauptmenü zurückzukehren.

#### **5.4.5 Power Off Set | Automatische Abschaltung**

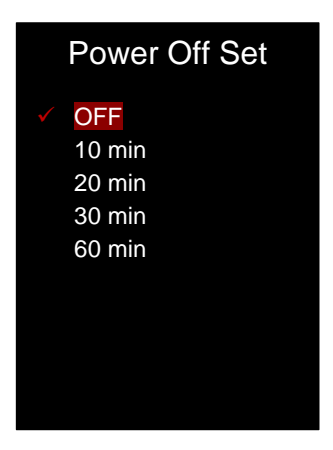

Wählen Sie mit den Pfeiltasten nach oben und nach unten die gewünschte Zeit aus, zu der sich das Gerät automatisch ausschalten soll. Bestätigen Sie mit der Taste EIN/AUS. Wenn Sie die automatische Abschaltung eingestellt haben, drücken Sie die linke Taste (Historie), um zum Hauptmenü zurückzukehren.

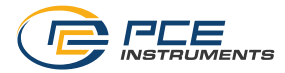

### <span id="page-11-0"></span>**5.4.6 ACC Clean? | Nullstellung der akkumulierten Dosis**

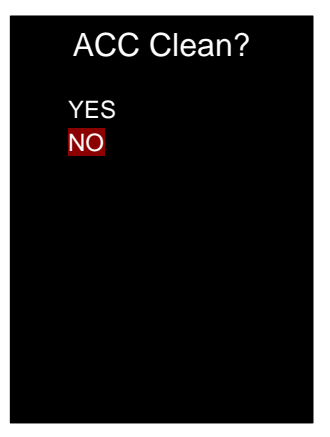

Wählen Sie mit den Pfeiltasten nach oben und nach unten aus, ob Sie die akkumulierte Dosis auf null zurücksetzen wollen. Bestätigen Sie mit der Taste EIN/AUS. Drücken Sie anschließend die linke Taste (Verlauf), um zum Hauptmenü zurückzukehren.

### **5.4.7 Version Info | Firmware-Informationen**

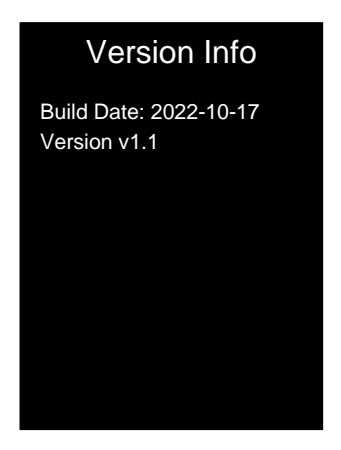

In diesem Bildschirm können Sie die Firmware-Daten einsehen. Drücken Sie nach Abschluss die linke Taste (Verlauf), um zum Hauptmenü zurückzukehren.

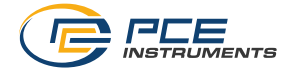

## <span id="page-12-0"></span>**6 Kontakt**

Bei Fragen, Anregungen oder auch technischen Problemen stehen wir Ihnen gerne zur Verfügung. Die entsprechenden Kontaktinformationen finden Sie am Ende dieser Bedienungsanleitung.

# <span id="page-12-1"></span>**7 Entsorgung**

#### **HINWEIS nach der Batterieverordnung (BattV)**

Batterien dürfen nicht in den Hausmüll gegeben werden: Der Endverbraucher ist zur Rückgabe gesetzlich verpflichtet. Gebrauchte Batterien können unter anderem bei eingerichteten Rücknahmestellen oder bei der PCE Deutschland GmbH zurückgegeben werden.

#### **Annahmestelle nach BattV:**

PCE Deutschland GmbH Im Langel 26 59872 Meschede

Zur Umsetzung der ElektroG (Rücknahme und Entsorgung von Elektro- und Elektronikaltgeräten) nehmen wir unsere Geräte zurück. Sie werden entweder bei uns wiederverwertet oder über ein Recyclingunternehmen nach gesetzlicher Vorgabe entsorgt. Alternativ können Sie Ihre Altgeräte auch an dafür vorgesehenen Sammelstellen abgeben.

WEEE-Reg.-Nr.DE69278128

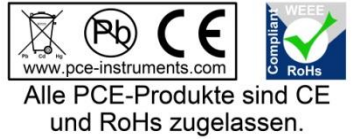

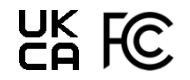

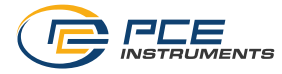

# **PCE Instruments Kontaktinformationen**

#### **Germany France Spain**

#### **United Kingdom Italy Turkey**

PCE Instruments UK Ltd PCE Italia s.r.l. PCE Teknik Cihazları Ltd.Şti.

PCE Brookhuis B.V. **PCE Americas Inc.** PCE Americas Inc. **PCE Instruments Denmark ApS** Institutenweg 15 1201 Jupiter Park Drive, Suite 8 Birk Centerpark 40 7521 PH Enschede Jupiter / Palm Beach 7400 Herning Nederland 33458 FL Denmark Telefoon: +31 (0)53 737 01 92 USA USA Tel.: +45 70 30 53 08 info@pcebenelux.nl Tel: +1 (561) 320-9162 kontakt@pce-instruments.com www.pce-instruments.com/dutch Fax: +1 (561) 320-9176 www.pce-instruments.com/dansk

PCE Deutschland GmbH PCE Instruments France EURL PCE Ibérica S.L. Im Langel 26 23, rue de Strasbourg (Calle Mula, 8 23, rue de Strasbourg 1997)<br>
D-59872 Meschede (Calle 2025) 67250 Soultz-Sous-Forets (Calle 202500 Tobarra (Albacete) D-59872 Meschede 67250 Soultz-Sous-Forets 02500 Tobarra (Albacete) Deutschland France España Tel.: +49 (0) 2903 976 99 0 Téléphone: +33 (0) 972 3537 17 Tel. : +34 967 543 548 Fax: +49 (0) 2903 976 99 29 Numéro de fax: +33 (0) 972 3537 18 Fax: +34 967 543 542 info@pce-instruments.com info@pce-france.fr info@pce-iberica.es

Trafford House Via Pesciatina 878 / B-Interno 6 Halkalı Merkez Mah. Chester Rd, Old Trafford 55010 Loc. Gragnano Pehlivan Sok. No.6/C Manchester M32 0RS Capannori (Lucca) 34303 Küçükçekmece - İstanbul United Kingdom **Italia** Italia **Italia Italia Italia Italia Italia Italia** Italia Italia Italia Tel: +44 (0) 161 464902 0 Telefono: +39 0583 975 114 Tel: 0212 471 11 47 Fax: +44 (0) 161 464902 9 Fax: +39 0583 974 824 Faks: 0212 705 53 93 info@pce-instruments.co.uk info@pce-italia.it info@pce-cihazlari.com.tr www.pce-instruments.com/english www.pce-instruments.com/italiano www.pce-instruments.com/turkish

#### **The Netherlands United States of America Denmark**

info@pce-americas.com www.pce-instruments.com/us

www.pce-instruments.com/deutsch www.pce-instruments.com/french www.pce-instruments.com/espanol